# 为Call Studio DialogflowCX和VAV元素配置 CCE虚拟座席语音流呼叫处理

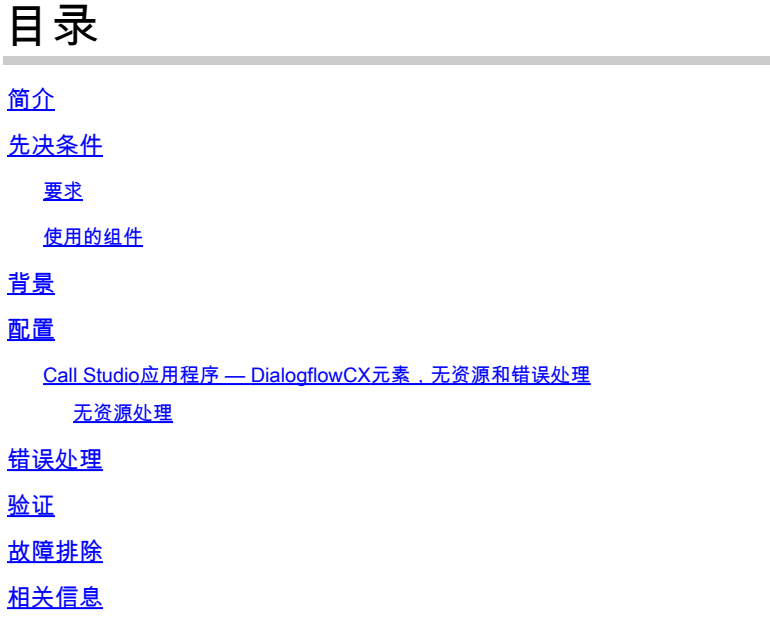

# 简介

本文档介绍如何为Call Studio DialogflowCX和VAV元素配置联络中心企业版(CCE)虚拟座席语音 (VAV)流畅的呼叫处理。

作者: Ramiro Amaya思科TAC工程师、Anjum Jeelani、Adithya Udupa和Amit Agnihotri,思科工 程师。

# 先决条件

### 要求

Cisco 建议您了解以下主题:

- 思科统一联络中心企业版(UCCE)版本12.6.2
- 思科套装联络中心企业版(PCCE)版本12.6.2
- 客户语音门户(CVP)
- 虚拟语音浏览器(VVB)
- Google Dialogflow CX
- 控制中心

### 使用的组件

本文档中的信息基于以下软件版本:

- PCCE版本12.6.2
- CVP 12.6.2
- 云连接12.6.2
- Google Dialogflow CX
- Webex Control Hub

本文档中的信息都是基于特定实验室环境中的设备编写的。本文档中使用的所有设备最初均采用原 始(默认)配置。如果您的网络处于活动状态,请确保您了解所有命令的潜在影响。

# 背景

本文档介绍在资源不可用或与Google Contact Center Artificial Intelligence(CCAI)Dialogflow Customer Experience版本(CX)集成的任何gRPC错误时,如何使用Cisco Call Studio DialogflowCX/VAV Element正常处理呼叫流。CVP版本12.6.2 ES09和VVB版本12.6.2 ES03支持此 功能。

有关如何配置Virtual Agent Voice解决方案的信息,请参阅本文档<u>[配置CCE虚拟代理基于语音云的](https://www.cisco.com/c/zh_cn/support/docs/contact-center/unified-contact-center-enterprise-1262/220580-configure-cce-virtual-agent-voice-cloud.html)</u> [连接器](https://www.cisco.com/c/zh_cn/support/docs/contact-center/unified-contact-center-enterprise-1262/220580-configure-cce-virtual-agent-voice-cloud.html)

您可以从以下位置下载Call Studio VAV应用和Cisco Dialogflow CX代理示例 (exported\_agent\_Travel\_flight information\_VAV.blob)[:VAV Call Studio应用和Dialogflow CX代理示](https://github.com/CiscoDevNet/cvp-sample-code/tree/master/CustomerVirtualAssistant/VAV_Hybrid) [例](https://github.com/CiscoDevNet/cvp-sample-code/tree/master/CustomerVirtualAssistant/VAV_Hybrid)

### 配置

Call Studio应用程序 — DialogflowCX元素,无资源和错误处理

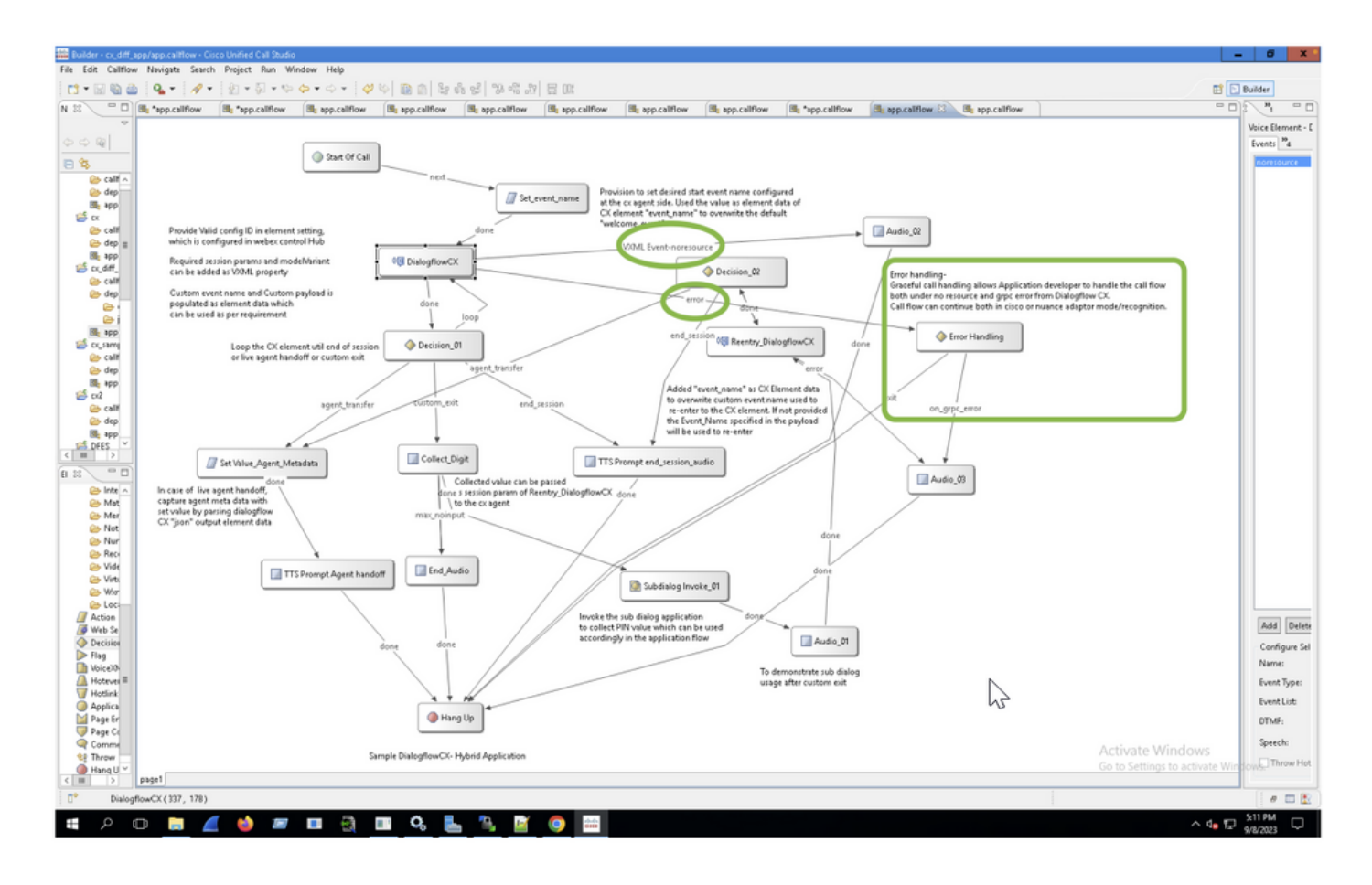

#### 无资源处理

步骤1:在CVP Call studio应用程序上,打开CX应用程序,展开该应用程序并双击app.callflow。

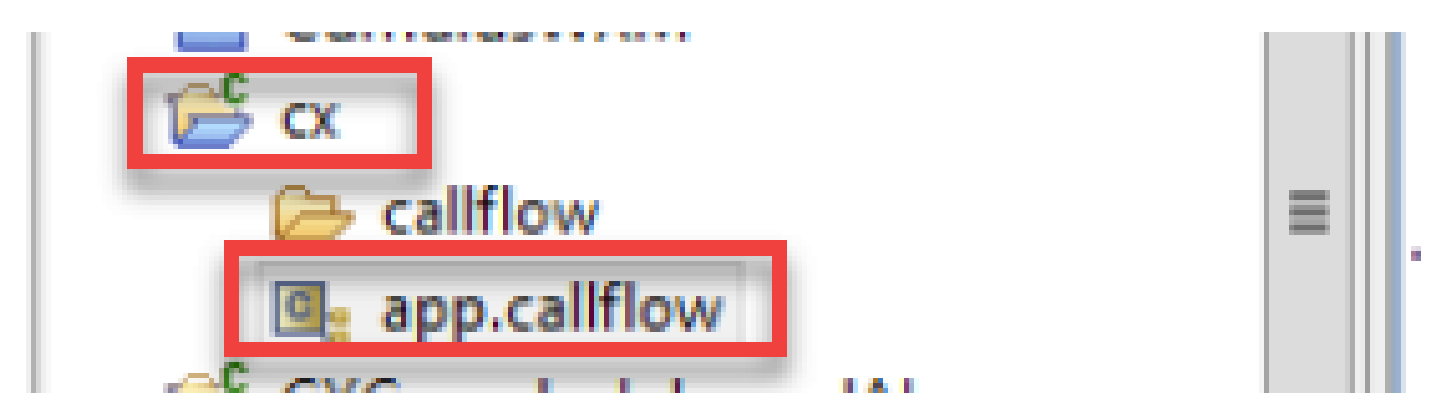

第二步:单击DialogflowCX元素,然后选择"事件"选项卡。如果未添加,请将事件类型添加为 VXML事件并在事件列表中选择error.noresource。这样,可为任何"noresource"错误创建一个新的 单独的流,以便在不使用任何资源的情况下平稳地处理呼叫流。

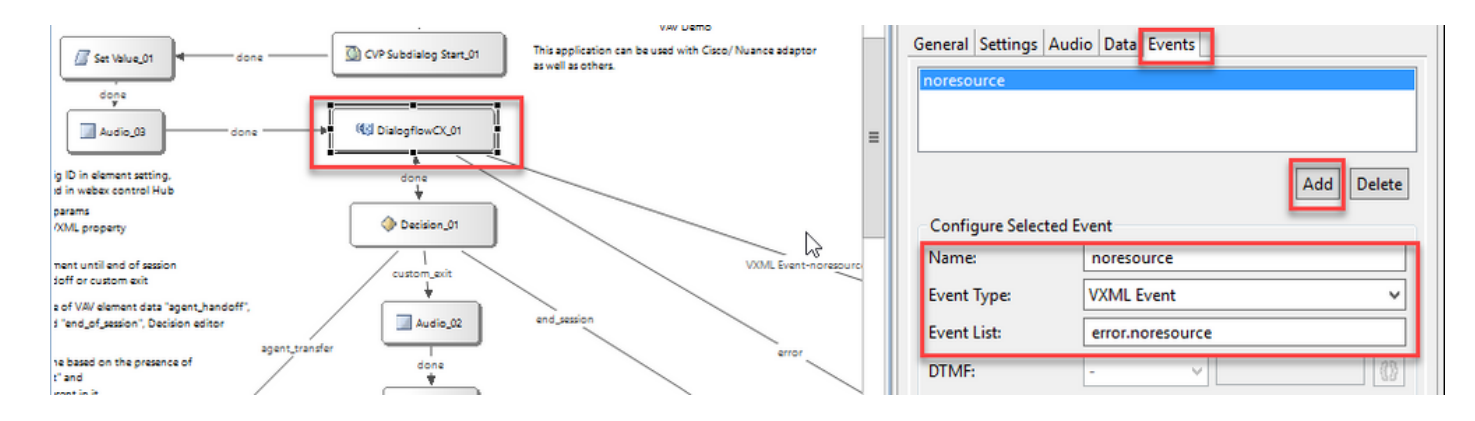

#### VXML Event-noresource:当资源在这些场景中不可处理时,这很有帮助。

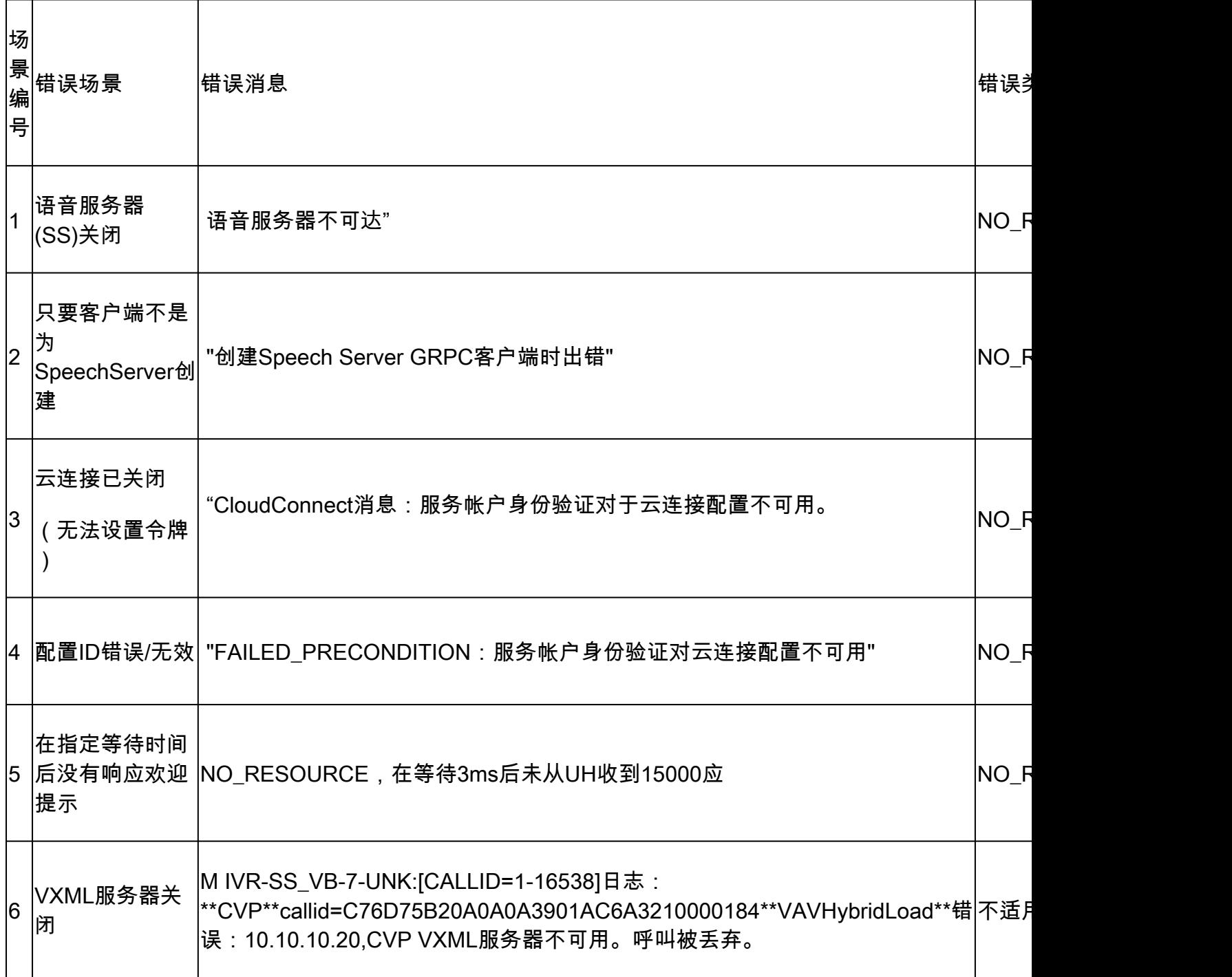

### 错误处理

gRPC错误传播流图

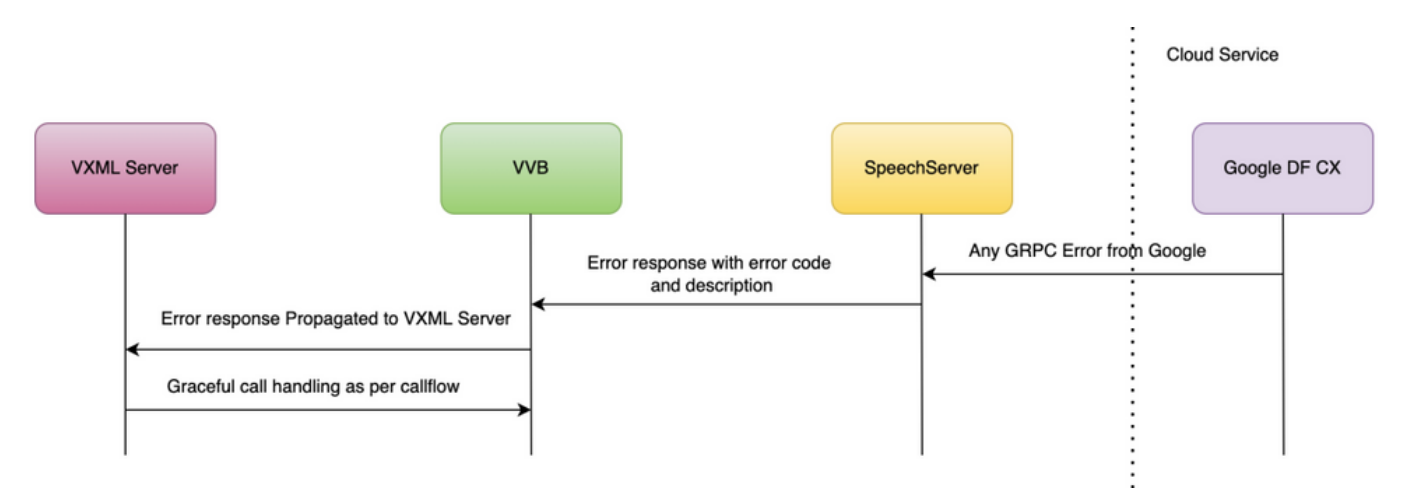

有关gRPC错误的详细信息,请键入:[gRPC核心:状态代码及其在gRPC中的使用](https://grpc.github.io/grpc/core/md_doc_statuscodes.html)

### 验证

当前没有可用于此配置的验证过程。

### 故障排除

当前没有可用于此配置的故障排除过程。

# 相关信息

- [UCCE](/content/en/us/td/docs/voice_ip_comm/cust_contact/contact_center/icm_enterprise/icm_enterprise_12_6_2/configuration/guide/ucce_b_features-guide-1262/ucce_m_virtual_agent_voice-1262.html)[功能指南12.6.2](/content/en/us/td/docs/voice_ip_comm/cust_contact/contact_center/icm_enterprise/icm_enterprise_12_6_2/configuration/guide/ucce_b_features-guide-1262/ucce_m_virtual_agent_voice-1262.html)
- [使用](https://www.cisco.com/c/zh_cn/support/docs/contact-center/packaged-contact-center-enterprise-1261/217681-provision-google-ccai-hybrid-services-wi.html#anc30)[CCE](https://www.cisco.com/c/zh_cn/support/docs/contact-center/packaged-contact-center-enterprise-1261/217681-provision-google-ccai-hybrid-services-wi.html#anc30)[调配](https://www.cisco.com/c/zh_cn/support/docs/contact-center/packaged-contact-center-enterprise-1261/217681-provision-google-ccai-hybrid-services-wi.html#anc30)[Google CCAI](https://www.cisco.com/c/zh_cn/support/docs/contact-center/packaged-contact-center-enterprise-1261/217681-provision-google-ccai-hybrid-services-wi.html#anc30)[混合服务](https://www.cisco.com/c/zh_cn/support/docs/contact-center/packaged-contact-center-enterprise-1261/217681-provision-google-ccai-hybrid-services-wi.html#anc30)
- [配置](https://www.cisco.com/c/zh_cn/support/docs/contact-center/unified-contact-center-enterprise-1262/220580-configure-cce-virtual-agent-voice-cloud.html)[CCE](https://www.cisco.com/c/zh_cn/support/docs/contact-center/unified-contact-center-enterprise-1262/220580-configure-cce-virtual-agent-voice-cloud.html)[虚拟代理基于语音云的连接器](https://www.cisco.com/c/zh_cn/support/docs/contact-center/unified-contact-center-enterprise-1262/220580-configure-cce-virtual-agent-voice-cloud.html)
- [Call Studio VAV](https://github.com/CiscoDevNet/cvp-sample-code/tree/master/CustomerVirtualAssistant/VAV_Hybrid)[示例应用程序和](https://github.com/CiscoDevNet/cvp-sample-code/tree/master/CustomerVirtualAssistant/VAV_Hybrid)[Dialogflow CX](https://github.com/CiscoDevNet/cvp-sample-code/tree/master/CustomerVirtualAssistant/VAV_Hybrid)[代理示例](https://github.com/CiscoDevNet/cvp-sample-code/tree/master/CustomerVirtualAssistant/VAV_Hybrid)
- [Google Dialogflow CX](https://www.youtube.com/watch?v=6_Gilug2QYw%22)[简介](https://www.youtube.com/watch?v=6_Gilug2QYw%22)
- [Google](https://www.youtube.com/watch?v=GshFTYWATsk) [使用预建代理模板创建](https://www.youtube.com/watch?v=GshFTYWATsk)[Dialogflow CX](https://www.youtube.com/watch?v=GshFTYWATsk)[代理](https://www.youtube.com/watch?v=GshFTYWATsk)
- [Google Dialogflow CX](https://www.youtube.com/watch?v=T9TX0DtTyRo)[中的页面和过渡简介](https://www.youtube.com/watch?v=T9TX0DtTyRo)
- [Google](https://www.youtube.com/watch?v=55g8J7UX_d0) [创建单流对话代理](https://www.youtube.com/watch?v=55g8J7UX_d0)
- [VXML](/content/en/us/td/docs/voice_ip_comm/cust_contact/contact_center/customer_voice_portal/12-6-2/elementspecification/guide/ccvp_b_1262-element-specifications-guide.pdf)[元素规范指南](/content/en/us/td/docs/voice_ip_comm/cust_contact/contact_center/customer_voice_portal/12-6-2/elementspecification/guide/ccvp_b_1262-element-specifications-guide.pdf)
- [技术支持和文档](https://www.cisco.com/c/zh_cn/support/index.html?referring_site=bodynav) [Cisco Systems](https://www.cisco.com/c/zh_cn/support/index.html?referring_site=bodynav)

#### 关于此翻译

思科采用人工翻译与机器翻译相结合的方式将此文档翻译成不同语言,希望全球的用户都能通过各 自的语言得到支持性的内容。

请注意:即使是最好的机器翻译,其准确度也不及专业翻译人员的水平。

Cisco Systems, Inc. 对于翻译的准确性不承担任何责任,并建议您总是参考英文原始文档(已提供 链接)。